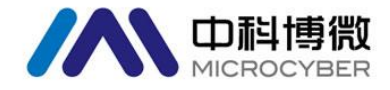

# **MS0110 HART** 扩散硅压力套卡 使用手册

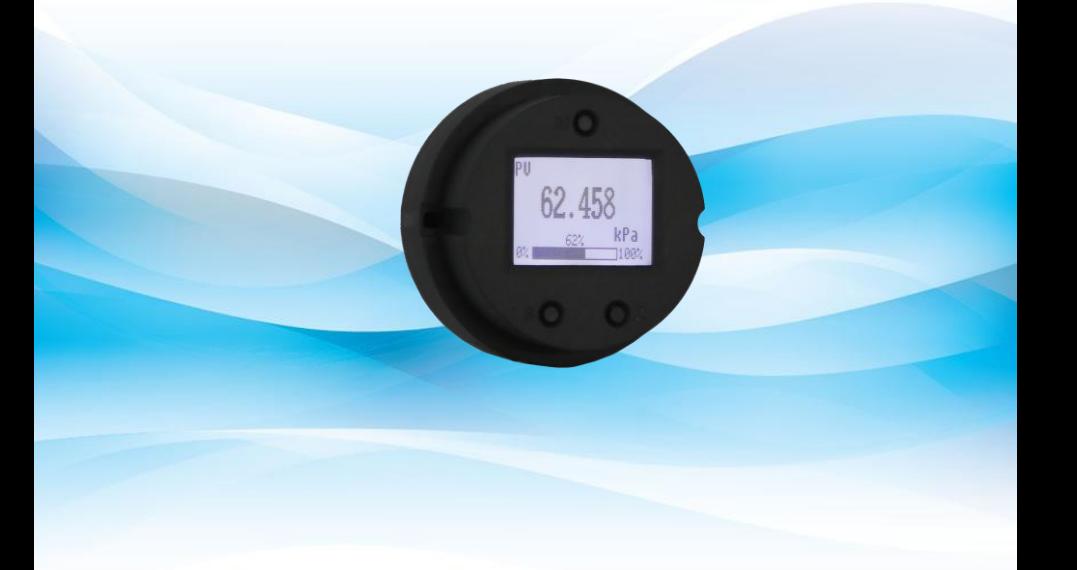

# 沈阳中科博微自动化技术有限公司

**MICROCYBER** 

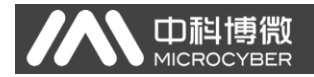

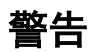

- 1. 禁止用户自行拆装 MS0110。
- 2. 请用户自行检查 MS0110 供电电压是否符合使用手册中的供 电电压要求。

## 版本: **V1.1**

#### 免责声明

已经检查过此手册的内容,确认所描述的硬件和软件的一致性。 由于无法完全排除误差,不能保证绝对一致。然而我们将定期检 查此手册中的数据,并在后续版本中予以必要的修正。欢迎任何 关于改进的建议。

### Microcyber Corporation 2015

技术数据随时有变。

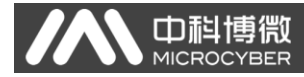

# 公司简介

沈阳中科博微自动化技术有限公司是由中国科学院沈阳自动 化研究所发起创建的一家高新技术企业,主要从事网络化控制系 统、仪表、芯片及软件方面的研究、开发、生产和应用。公司同 时承担着多个国家科技攻关和"863"项目,是辽宁省网络化控制 系统工程研究中心。公司成功地开发出国内第一个通过国际认证 的 FF H1 现场总线协议主栈,国内第一套工业以太网协议(HSE), 国内第一个经过国家级本安防爆认证的现场总线仪表及安全栅, 参与制定了国内第一个基于以太网的工厂自动化协议标准(EPA), 形成了从组态、监控软件、嵌入式软件、控制系统、仪表芯片到 OEM 板卡的系列化产品。

博微公司是 FF 基金会成员;是 HART 基金会成员;是 Profibus 用户组织(PNO)成员。

博微公司通过了 ISO 9001 国际质量体系认证,拥有优秀的研 发团队、丰富的自动化工程设计与实施经验、业界领先的产品系 列、庞大的市场网络、优秀的企业文化,这些都为公司的创业和 持续发展奠定了坚实基础。

承载员工理想,创造客户价值,促进企业发展。

博微公司正与前进的中国共同进步。

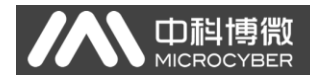

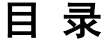

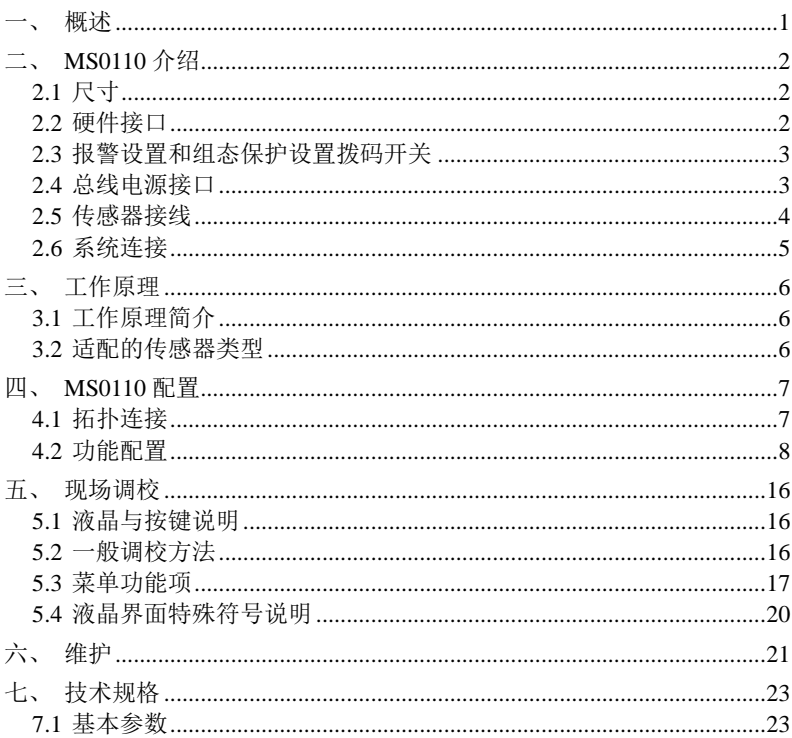

<span id="page-4-0"></span>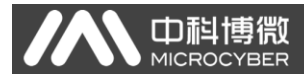

# 一、概述

MS0110 采用数字技术,可以配合扩散硅、陶瓷压阻等桥路电 阻式传感器,并提供恒流及恒压两种驱动方式,具有高精度,量 程范围宽的特点,有利于短期内推出扩散硅压力变送器的产品。

MS0110 采用先进的信号采集系统,对传感器信号采集分辨率 可以达到 1/65535。同时采用低功耗设计,供电电源在 11V 以上 时就可以工作,同时具有 16 位的 DA 输出能力,提供高精度的环 路电流。

MS0110 的液晶表头包括 3 个按键,通过按键可以修改设备的 组态信息。液晶表头可以进行 355°旋转。LCD 采用 128\*64 点阵 液晶,可以显示中文、英文和数字等。

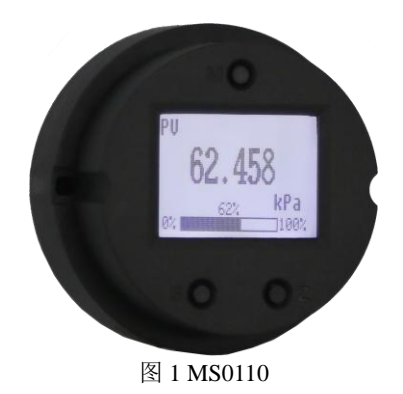

<span id="page-5-0"></span>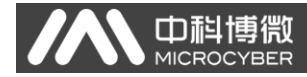

HART扩散硅压力套卡使用手册

# 二、**MS0110** 介绍

<span id="page-5-1"></span>2.1 尺寸

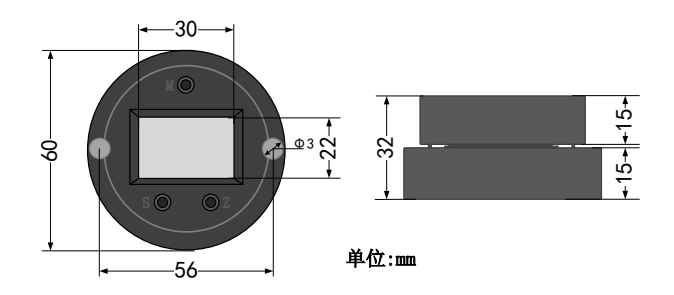

图 2 MS0110 尺寸

<span id="page-5-2"></span>2.2 硬件接口

MS0110 的硬件接口及拨码开关位置[如图](#page-5-3) 3 所示:

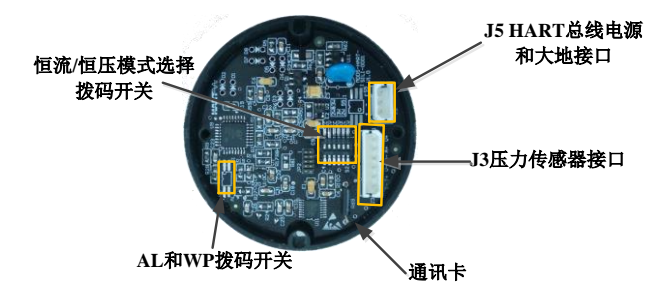

图 3 硬件接口说明

- <span id="page-5-3"></span>>报警设置和组态保护设置拨码开关;
- 恒流/恒压模式选择拨码开关;
- > J5, HART 总线电源和大地接口;
- > J3, 传感器连接接口:

# <span id="page-6-0"></span>2.3 报警设置和组态保护设置拨码开关

山科博微

标有"AL"的拨码开关, 是报警设置拨码开关; 标有"WP"的拨 码开关,是组态保护设置拨码开关。

#### ● 报警设置

MS0110 具有自诊断功能。一旦检测出故障,如传感器开路、传 感器短路或 AD 错误时, MS0110 会自动输出报警电流。报警电流可 以选择低电流报警和高电流报警,当 AL 拨码开关拨到 OFF 的一侧是 高报警,报警电流等于 21.75mA; 当 AL 拨码开关拨到 ON 的一侧是 低报警, 报警电流等于 3.7mA。

#### ● 组态保护设置

MS0110 可以通过拨码开关设置写保护的状态。当拨码开关拨到 ON 一侧,开启写保护状态,不允许更改设备组态信息。反之,拨码 开关拨到 OFF 一侧,关闭写保护状态,允许更改设备组态信息。

#### <span id="page-6-1"></span>2.4 总线电源接口

MS0110 总线电源电压为 11~42V,输出 4~20mA+HART 信号。MS0110 提供接大地接口,可以提高套卡的抗干扰能力。

<span id="page-7-0"></span>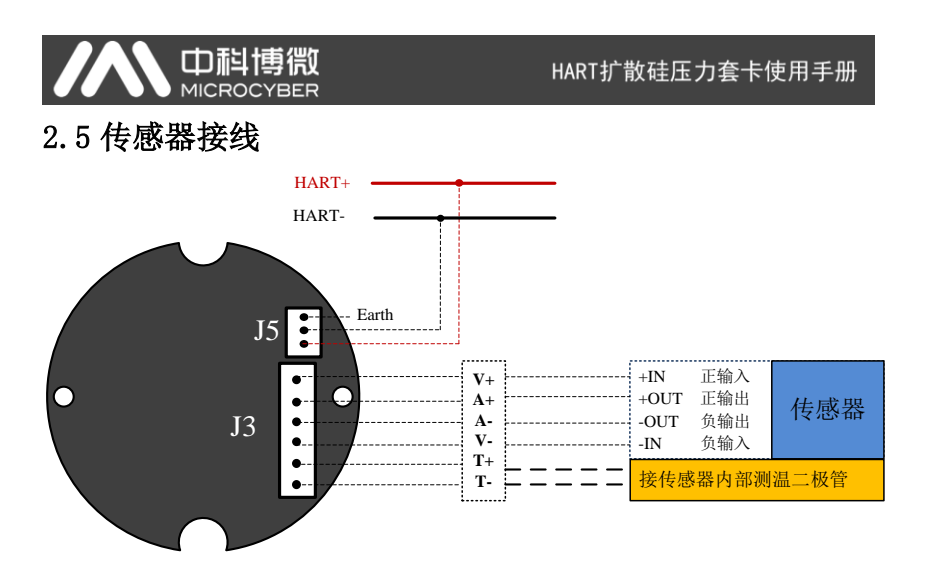

#### 图 4 MS0110 接线示意图

<span id="page-7-1"></span>MS0110 支持恒压型和恒流型压力传感器。两种驱动模式的传感 器接线方式[如图](#page-7-1) 4 所示。如果 MS0110 不连接传感器内部测温二极管, MS0110 将默认采用套卡内部的温度传感器进行温度补偿。如果 MS0110 连接传感器内部测温二极管,则将通过传感器内部的二极管 进行温度补偿。

恒流模式和恒压模式的切换由拨码开关控制,CC 代表恒流,CV 代表恒压,将开关 1、3、5 拨到"ON"一侧同时将 2、4、6 拨到另一 侧则为恒压模式。将开关 2、4、6 拨到"ON"一侧同时将 1、3、5 拨 到另一侧则为恒流模式。具体拨码设置如下图所示:

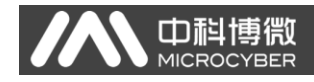

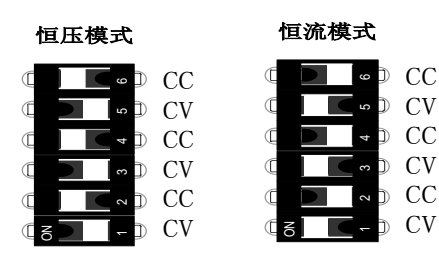

图 5 传感器供电模式选择拨码开关

## <span id="page-8-0"></span>2.6 系统连接

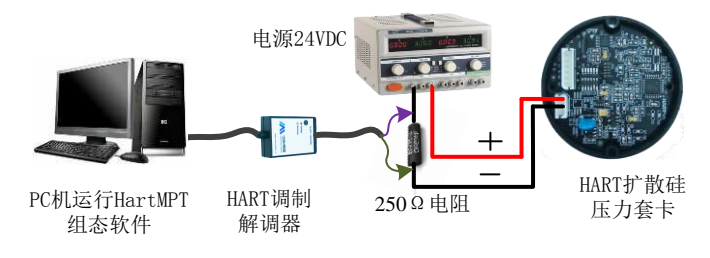

图 6 系统连接示意图

<span id="page-9-0"></span>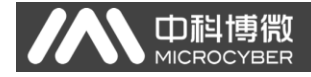

# 三、工作原理

# <span id="page-9-1"></span>**3.1** 工作原理简介

MS0110 在结构上由两部分组成,分别为通讯卡和液晶显示卡. MS0110 的通讯卡负责 HART 通讯和传感器信号采集,液晶卡主要负责 显示和提供按键配置。

## <span id="page-9-2"></span>**3.2** 适配的传感器类型

MS0110 适配的传感器类型为电阻桥是传感器。在恒流模式下 MS0110 可以输出 3 种不同的驱动电流,不同的驱动电流对传感器的 满量程输出和输入阻抗的要求不同。在恒压模式下仅对传感器的满量 程输出有限制,对输入阻抗无要求,具体如下所示:

1 传感器满量程输出:

-470mV≤恒流模式≤470mV (1mA 驱动)

-190mV≤恒流模式≤190mV (0.42mA 驱动)

-90mV≤恒流模式≤90mV (0.21mA 驱动)

-3V≤恒压模式≤3V

2 传感器的输入阻抗:

恒流模式≤3.6K (1mA 驱动) 恒流模式≤9K (0.42mA 驱动) 恒流模式≤18K (0.21mA 驱动) 恒压模式输入阻抗无要求

<span id="page-10-0"></span>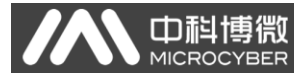

# 四、**MS0110** 配置

# <span id="page-10-1"></span>4.1 拓扑连接

MS0110 的连接方式可以分为(4~20) mA 兼容模式和组网模式 两种。

## ● 4~20mA 兼容模式

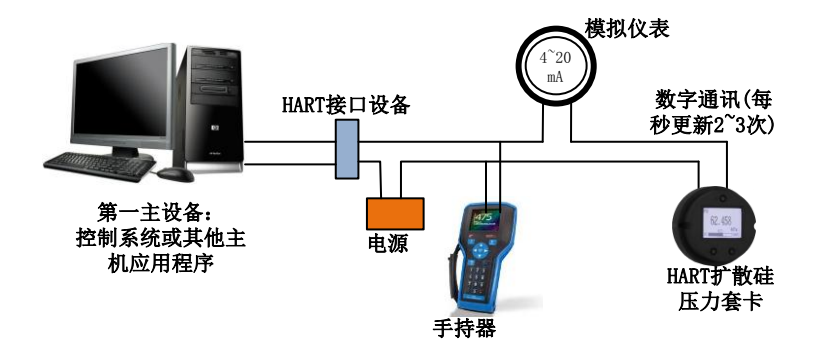

图 7 (4~20)mA 兼容模式

特点:

- 1) 通过 HART 接口设备接入到上一级控制系统中;
- 2) 模拟和数字通讯方式混用;
- 3) HART 从站设备短地址为 0。

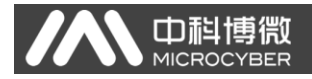

组网模式

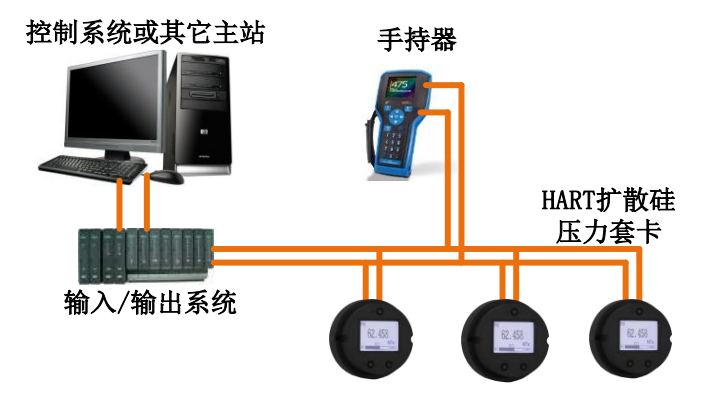

图 8 HART 组网模式

特点:

- 1) 通过 AI 模块接入到上一级控制系统中;
- 2) 仅使用 HART 系统的数字功能,线路上电流固定为 4 mA;
- 3) 在短地址格式下最多支持 15 个设备组网。

## <span id="page-11-0"></span>4.2 功能配置

MS0110 支持沈阳中科博微自动化技术有限公司的 HartMPT 组 态软件进行组态调试。下面主要以博微公司的 HartMPT 组态软件 为例, 介绍 MS0110 的配置方法。主要包括以下几种功能:

- 1) 基本信息配置:配置在线设备的基本信息,包括标签、 地址、日期、装配号等信息;
- 2) 组态信息配置:配置在线设备的组态信息,包括主变量 量程、阻尼等信息;
- 3) 电流校准:可校准在线设备的(4~20) mA 电流,也可设 置固定电流输出;

4) 变量监视:可定时刷新所选在线设备的所有动态变量并 显示当前设备主变量的趋势曲线;

#### 4.2.1 配置环境

中<br>Miceor

- 1) 带串口的 PC 机,操作系统为 Windows 2000\Windows XP\Windows7;
- 2) HART Modem 及串口线;
- 3) 匹配电阻(230~550) Ω;

#### 4.2.2 基本信息配置

通过基本信息选项卡可以读取或修改 MS0110 的基本信息。可 修改的信息包括设备短地址、消息、描述、工位号、日期、装配 号;不可修改的信息包括报警选择、写保护、制造商 ID、制造商、 设备类型、设备 ID、长地址及版本信息, 如[图](#page-13-0) 9 所示。

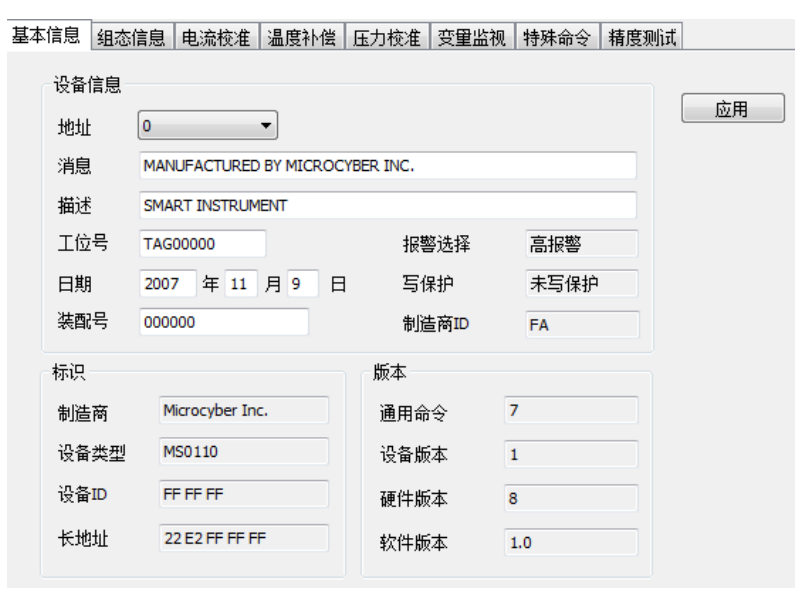

图 9 基本信息

<span id="page-13-0"></span>信息修改后可以按"应用"按钮下载到设备中去。

- 1) 地址的选择范围是 0~15;
- 2) 消息最多可输入 32 个字符;
- 3) 描述最多可输入 16 个规定字符;
- 4) 标签最大长度为 8 个规定字符;
- 5) 日期范围是从 1900 年至 2155 年;
- 6) 装配号最大长度为 6 个规定字符。

### 4.2.3 组态信息配置

山科

通过组态信息选项卡可以读取或修改 MS0110 的组态信息,包 括显示设备的输出变量(主变量压力值、温度值、电流值、百分 比)、对主变量信息的设定(阻尼值、单位、量程上限、量程下

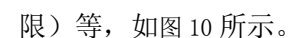

中科

基本信息 组态信息 电流校准 温度补偿 压力校准 安里监视 特殊命令 精度测试

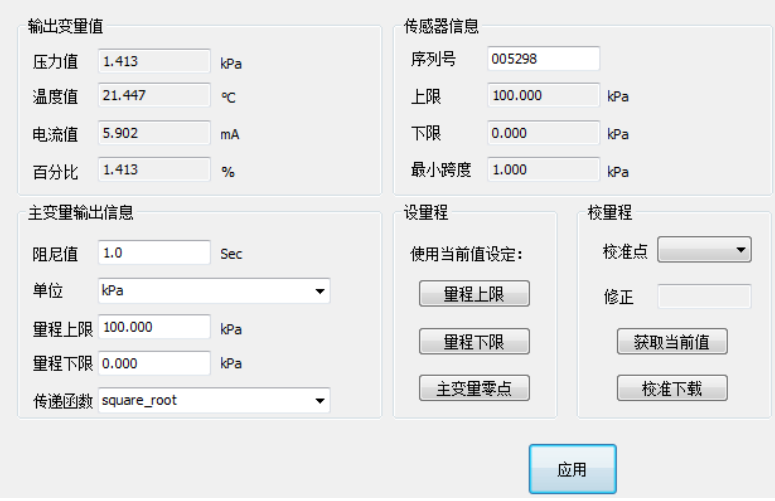

图 10 组态信息

<span id="page-14-0"></span>阻尼:范围 0~32 秒。

- > 单位: PV 单位的改变直接影响到与单位有关联的变量, 如 量程上下限、传感器上下限等。修改单位时,不能同时 修改主变量量程上下限值,应该分别修改。
- 单位可以设置成:

inH2O,inHg,ftH2O,mmH2O,mmHg,psi,bar,mbar,g/cm2,

kg/cm2,inH2O@4degC,mmH2O@4degC,Pa,kPa,MPa,torr, atm。

- 量程上限:对应 20mA 输出电流的 PV 值。
- 量程下限:对应 4mA 输出电流的 PV 值。
- ▶信息修改后可以按"应用"按钮下载到设备中去。
- > 用当前值设定"量程上限"按钮: 将设备的当前 PV 值设

中科博微

置成主变量量程的上限,量程下限不变。

- > 用当前值设定"量程下限"按钮: 将设备的当前 PV 值设 置成主变量量程的下限,该操作可能同时改变上限。
- > 用当前值设定"主变量零点"按钮: 在零压力条件下, 将 设备当前的 PV 值作为主变量零点。

### 4.2.4 电流校准

#### 电流校准步骤如下:

- 1) 连接回路,需要在设备输出回路上串入五位半以上精度电流 表;
- 2) 设置设备的轮询地址为 0,参见基本信息配置,如果轮询地 址已是 0, 可以略过该步;
- 3) 进入电流校准选项卡;
- 4) 选择"当前值"为 4mA,电流表稳定后,在"调整值"文本 框中输入电流表的读数,点击"应用"按钮;
- 5) 洗择"当前值"为 20 mA, 电流表稳定后, 在"调整值"文 本框中输入电流表的读数,点击"应用"按钮;
- 6) 选择"当前值"为空白,使设备输出的电流按 PV 值计算。

注意:当设备当前输出的电流值为高报警电流时,不能校准 4mA;当设备当前输出的电流值为低报警电流时,不能校准 20mA;

#### 配置电流固定输出:

用户可以在电流校准选项卡中配置固定电流输出,点击"手 动发送"后,在旁边的文本框中输入设备将要固定输出的电流值, 单击"进入/退出固定电流模式",进入或退出固定电流输出模式。 按钮的标题轮流显示 "进入固定电流模式"和"退出固定电流模 式",以提示用户操作。

由 MS0110 组装、标定后的变送器,不断比较主变量值与量程

上、下限值,当主变量值超出量程上下限范围时,智能变送器输 出固定电流,指示主变量超出量程范围。主变量高与上限值时, 智能变送器输出固定 20.8 mA;低于下限值时,智能变送器输出 固定 3.8 mA。

中<br>Directoc

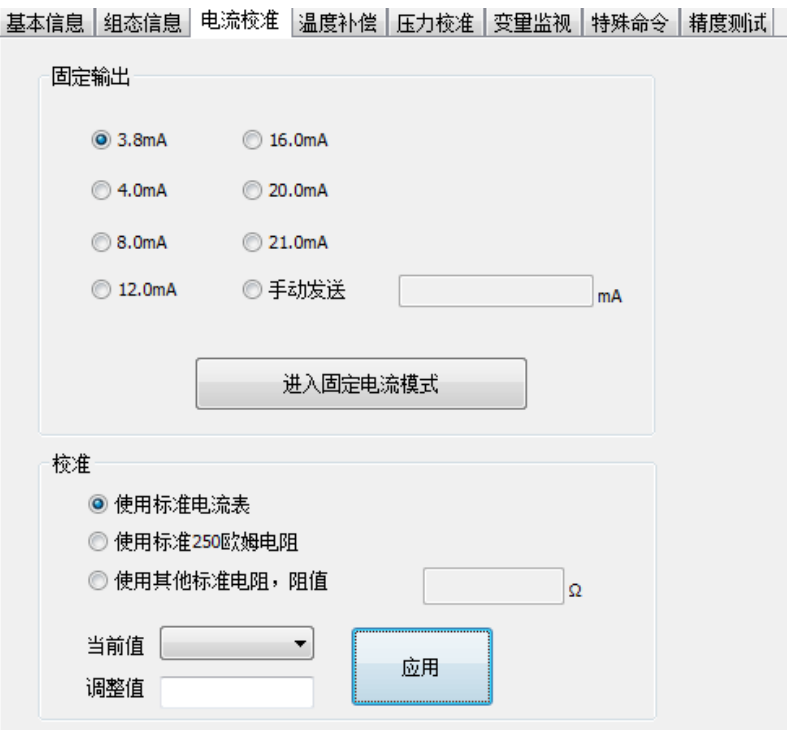

图 11 电流校准

注意事项:校准电流及固定电流输出功能只能在设备的轮询 地址为 0 时进行,其他的轮询地址为完全数字通讯模式,会提示 错误信息"命令执行失败"。

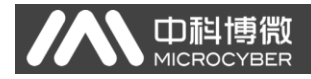

## 4.2.5 变量监视

通过变量监视选项卡可以定时刷新所选设备的所有动态变量 并显示当前设备主变量的趋势曲线,目前刷新的变量分别是:PV 值、电流值、百分比、SV 值。

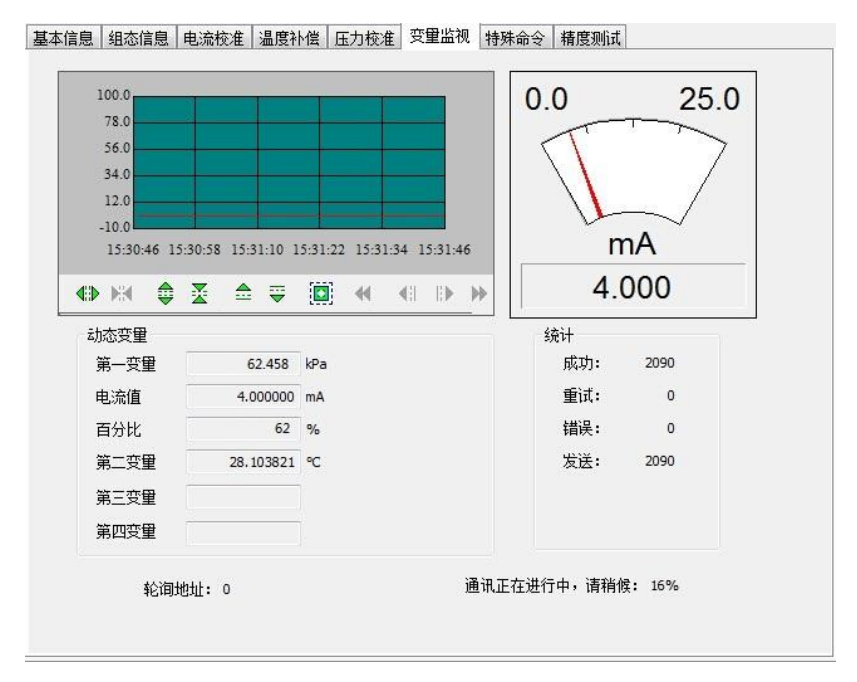

图 12 变量监视

#### 4.2.6 特殊命令

用户可以通过特殊命令配置液晶显示类型、小信号切除参数, 还可以进行数据恢复和保存操作,[如图](#page-18-0) 13 所示:

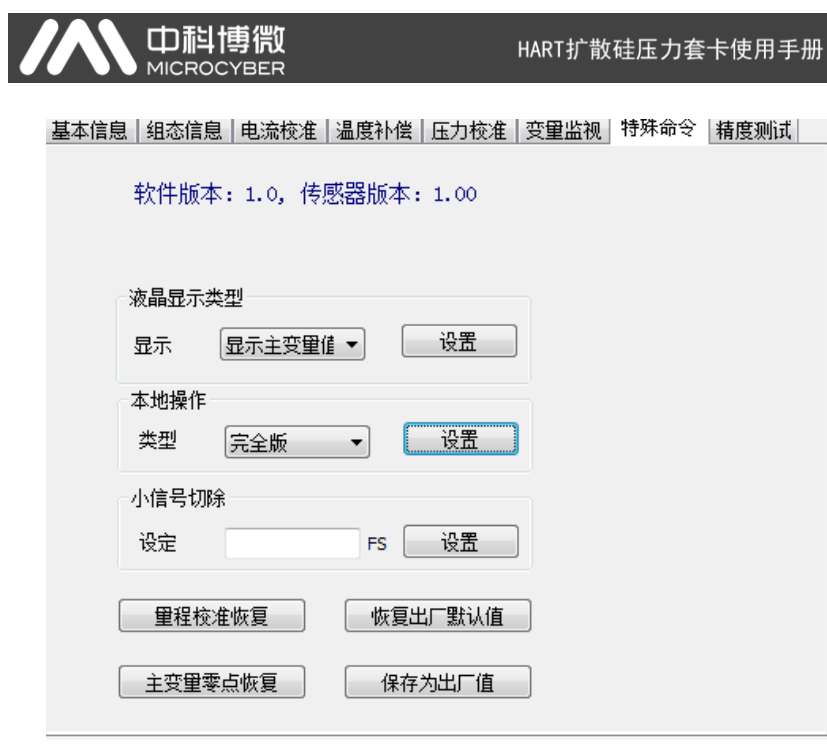

<span id="page-18-0"></span>图 13 特殊命令

<span id="page-19-0"></span>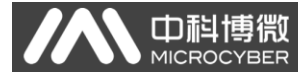

# 五、现场调校

## <span id="page-19-1"></span>5.1 液晶与按键说明

MS0110 配有点阵液晶和本地按键调校功能,用户可以在本 地对 MS0110 进行丰富的参数调校。

按键总共有 3 个,【M】、【S】、【Z】键,【M】键为模式键, 主要负责"功能选择"、"光标移动"和"确定"。【S】和【Z】键 为输入调整键,主要负责"菜单的前后翻动"和"数值的加减"。

### <span id="page-19-2"></span>5.2 一般调校方法

以下为一般调校方法如下:

> 菜单浏览:

在测量值显示模式下,长按模式键【M】,进入功能菜单 选择项, 然后按【S】或【Z】键可以浏览整个功能菜单 项。

> 密码输入:

按【S】或【Z】键调整菜单为"**Fun 01**",该菜单项为密 码功能,用户只有输入正确的密码后,才能实际操作其 它菜单下面的功能。然后按下【M】键进入密码输入状 态,密码为"**00005**"。按【S】或【Z】键调整数值,按【M】 键调整光标位置, 输入完成后, 按【M】键确认, 然后 系统会自动返回到菜单浏览模式下。

>功能设定:

在菜单浏览模式下,按【S】或【Z】键选择需要调整的 功能项,按【M】键进入该功能项进行调整,调整完成 后按【M】键确认并返回到菜单浏览模式下,可以继续 调校下一个功能。

数据保存:

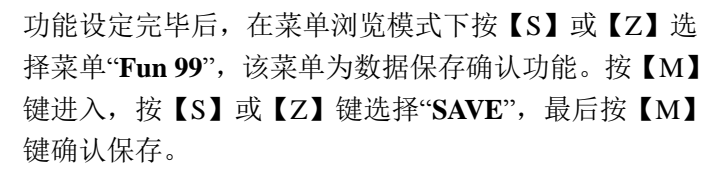

到此本地调校功能完成,用户可以一次调整多个功能项,然 后在调整到"**Fun 99**"菜单一次性保存所有数据。

## <span id="page-20-0"></span>5.3 菜单功能项

中科

本小节针对 MS0110 的本地按键操作进行描述。通过现场调 校可以实现对主变量单位、主变量上下限、液晶显示类型等参数 的调整。MS0110 本地按键支持的功能如下表所示:

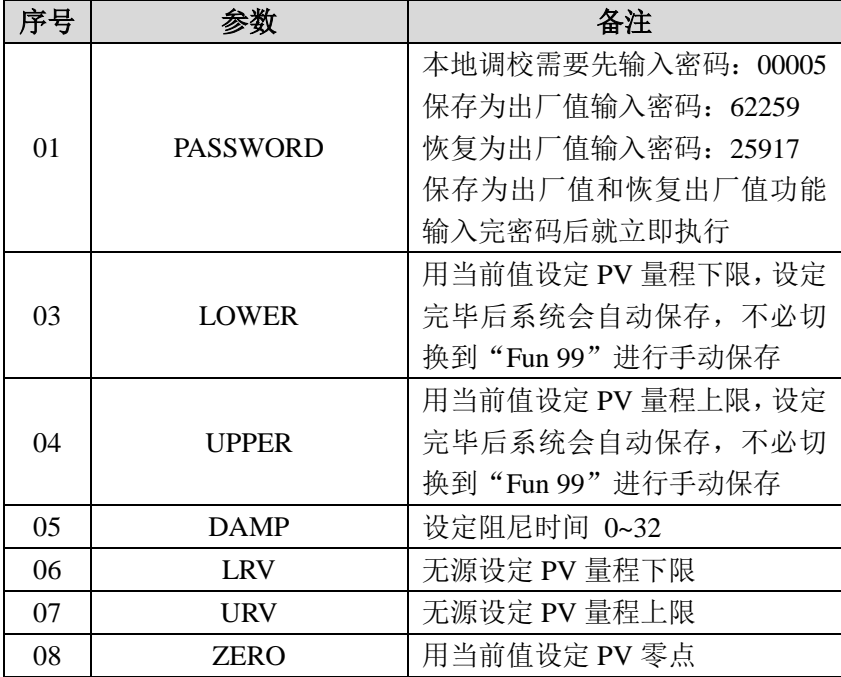

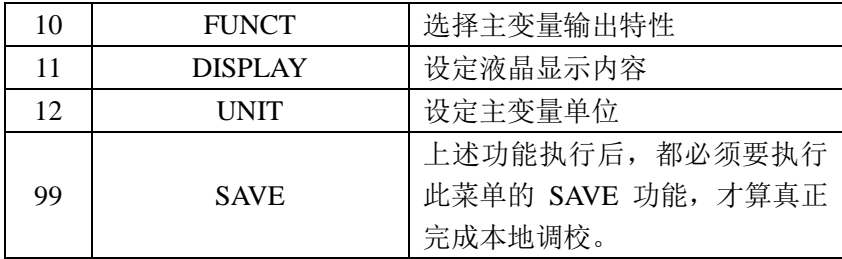

## 说明:

必须执行"**Fun 99**"数据保存功能后,所有的功能调校才算完成。

调整功能切换图:

AN 中科博微

HART扩散硅压力套卡使用手册

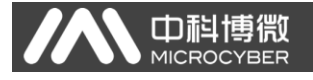

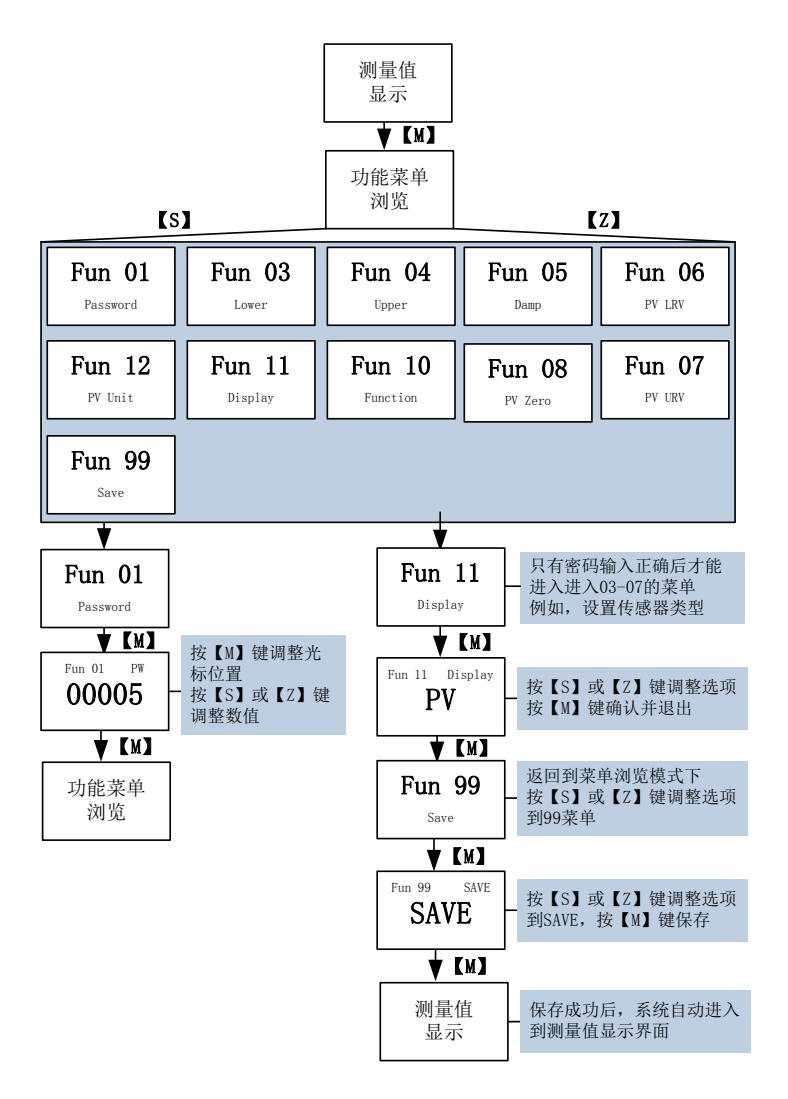

图 14 功能切换图

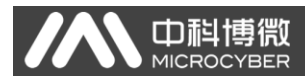

# <span id="page-23-0"></span>5.4 液晶界面特殊符号说明

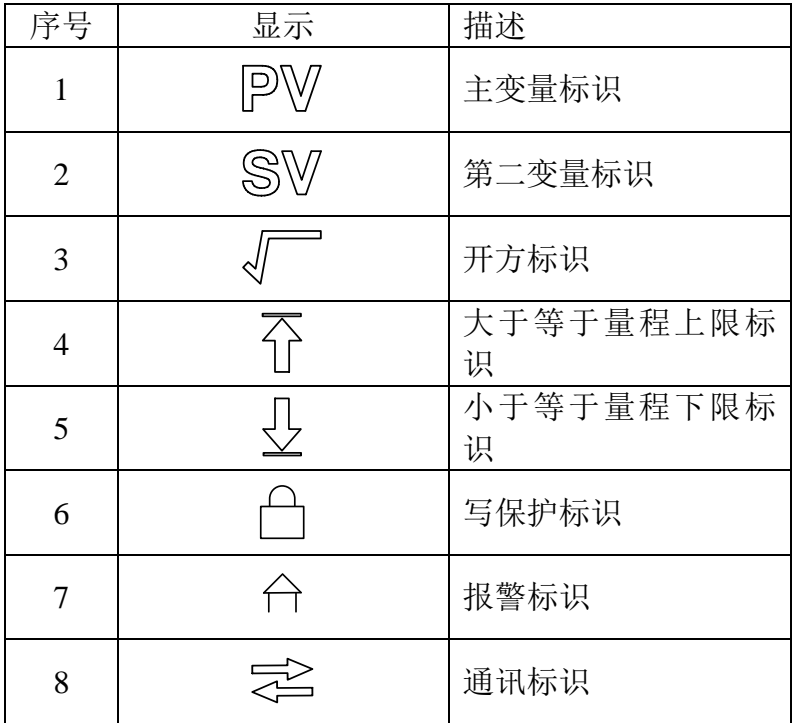

<span id="page-24-0"></span>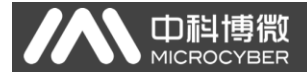

# 六、维护

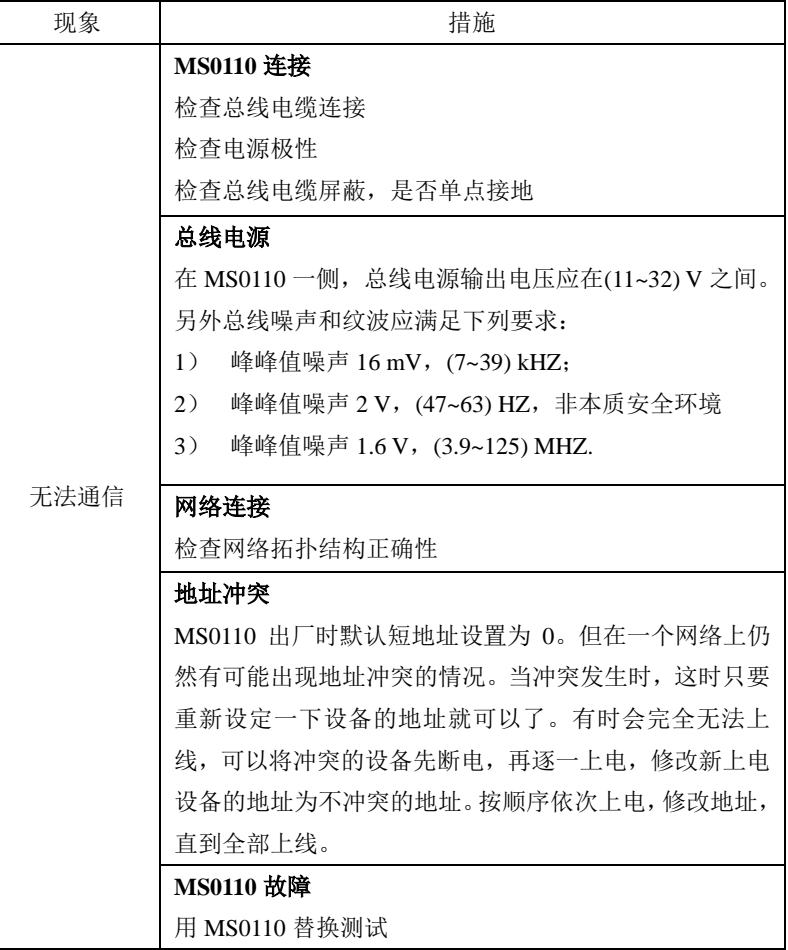

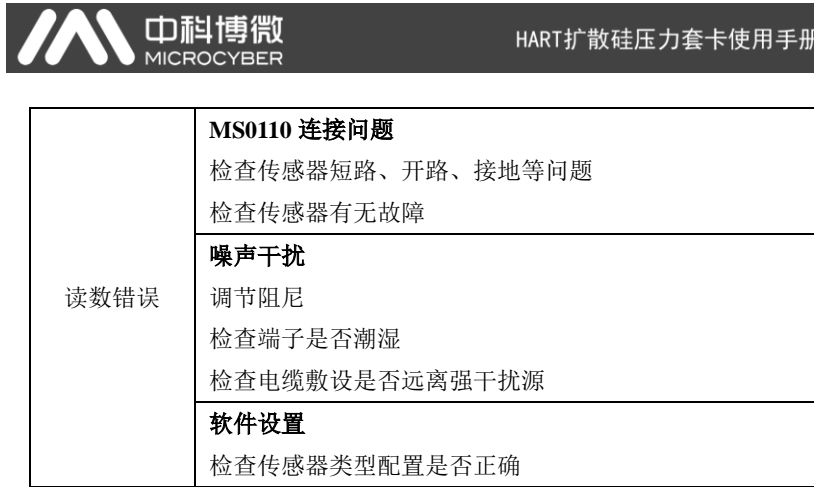

<span id="page-26-0"></span>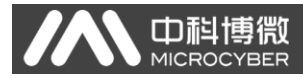

# 七、技术规格

# <span id="page-26-1"></span>7.1 基本参数

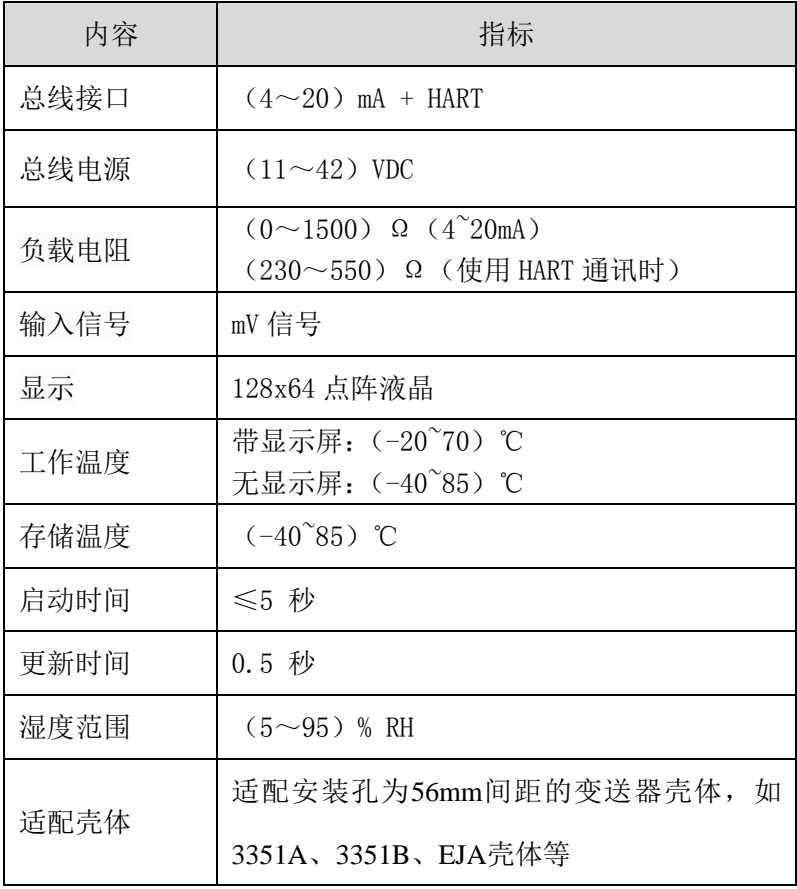

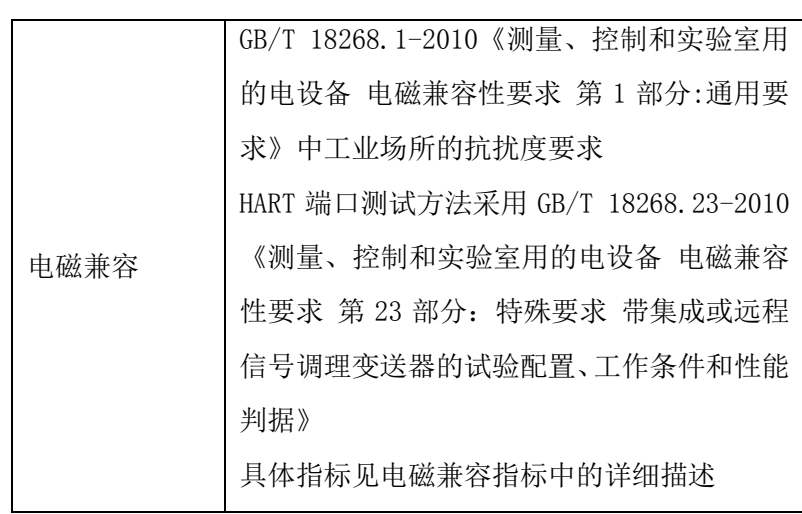

A 中科博微

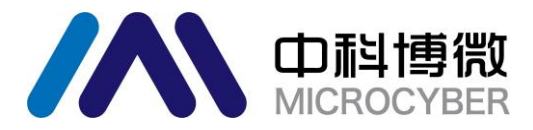

中国科学院沈阳自动化研究所 沈 阳 中 科 博 微 自 动 化 技 术 有 限 公 司 Http://www.microcyber.cn 地址:中国 **·**沈阳 **·**浑南新区文溯街 **17-8** 号 邮编:**110179** 电话:**0086-24-31217295 / 31217296** 传真:**0086-24-31217293 EMAIL**:**zhao.hong@microcyber.cn**